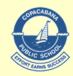

## Investigating

## Key:

| i– skill is introduced |  | r – skill is reinforced |  | skill is used independently |  |  |  |  |  |  |  |  |
|------------------------|--|-------------------------|--|-----------------------------|--|--|--|--|--|--|--|--|

| Investigating                               | ES1 | Stage 1 |   | Sta | ge 2 | Stage 3 |   |
|---------------------------------------------|-----|---------|---|-----|------|---------|---|
|                                             |     |         |   |     |      |         |   |
| Using the internet                          | K   | 1       | 2 | 3   | 4    | 5       | 6 |
| Open browser                                | i   | r       |   |     |      |         |   |
| Find a specific location                    | i   | r       | r |     |      |         |   |
| Use "back, forward, home, close & refresh." | i   | r       |   |     |      |         |   |
| Completes a search using key words          |     | i       | r |     |      |         |   |
| Explores features of web page hyperlink     |     | i       | r |     |      |         |   |
| Broaden/narrow search                       |     |         |   | i   | r    |         |   |
| Uses a bookmark or favourite                |     |         |   | i   | r    |         |   |
| Uses history                                |     |         |   | i   | r    |         |   |
| Understands parts of a url                  |     |         |   | i   | r    |         |   |
| Evaluate information                        |     |         |   | i   | r    | r       |   |
| useful/credible/accurate                    |     |         |   |     | -    |         |   |
| Cites sources in a bibliography             |     |         |   |     | i    | r       |   |
|                                             |     |         |   |     |      |         |   |
| Using the school domain                     | K   | 1       | 2 | 3   | 4    | 5       | 6 |
| Log in to computer                          | i   | r       |   |     |      |         |   |
| Find a specific programme                   | i   | r       |   |     |      |         |   |
| Open; close; minimise; maximise             | i   | r       |   |     |      |         |   |
| Changes Portal password                     |     | i       | r |     |      |         |   |
| Uses Portal for simple email                |     | i       | r |     |      |         |   |
|                                             |     |         |   |     |      |         |   |
| Using email                                 | K   | 1       | 2 | 3   | 4    | 5       | 6 |
| Open portal                                 | i   | r       |   |     |      |         |   |
| Open mail program                           | i   | r       |   |     |      |         |   |
| Compose & send an email (with help)         | i   | r       | r |     |      |         |   |
| Read an email                               | i i | r       |   |     |      |         |   |
| Reply to an email                           | i   | i       | r | r   |      |         |   |
| Forward an email                            |     |         |   | i   | r    |         |   |
| Print an email                              |     |         |   | i   | r    |         |   |
| Add an attachment                           |     |         |   | i   | r    |         |   |
| Know email address                          |     |         |   | i   | r    |         |   |
| Use address book                            |     |         |   | i   | r    |         |   |
| Delete emails                               |     |         |   | i   | r    |         |   |
| Empty trash                                 |     |         |   | i   | r    |         |   |
| (F)                                         |     |         |   |     |      |         |   |
| Investigating Web 2.0 tools                 | K   | 1       | 2 | 3   | 4    | 5       | 6 |
| Locate/use suitable web 2.0 tools           |     |         |   |     | r    |         |   |
| ,                                           |     |         |   |     |      |         |   |
| Creating & Publishing to blog/Gsuite/O365   | K   | 1       | 2 | 3   | 4    | 5       | 6 |
| Understands (ethical) responsibilities when |     |         |   |     |      |         |   |
| publishing on line                          |     | 1       | r | r   | r    | r       |   |
| Contributes to blog/seesaw                  |     |         |   | i   | r    |         |   |
| Familiar with interface                     |     |         |   | 1   | r    |         |   |
| Can edit/save text                          |     |         |   | 1   | r    |         |   |
| Can upload file/image                       |     |         |   | i   | r    |         |   |
| Can create a hyperlink                      |     |         |   | i   | r    |         |   |
| Can embed object/widget                     |     |         |   | 1   | r    |         |   |

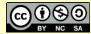